Документ под ИНЦОСТЕРСТВО НАУКИ И ВЫСШЕГО ОБРАЗОВАНИЯ РОССИЙСКОЙ ФЕДЕРАЦИИ Дата подписания: 22.**Федерильное государс<mark>твенное автономное образовательное учреждение</mark> высшего образования** Информация о владельце: ФИО: Котова Лариса Анатольевна Должность: Директор филиала Уникальный программный ключ:

10730ffe6b1ed036b744b6e9d97700b86**f5d4d7<sub>d</sub>eдов</mark>ательский технологический университет «МИСИС» Новотроицкий филиал**

# Рабочая программа дисциплины (модуля)

# **Теплотехника**

Закреплена за подразделением Кафедра электроэнергетики и электротехники (Новотроицкий филиал)

Направление подготовки 18.03.01 Химическая технология

Профиль Химическая технология природных энергоносителей и углеродных материалов

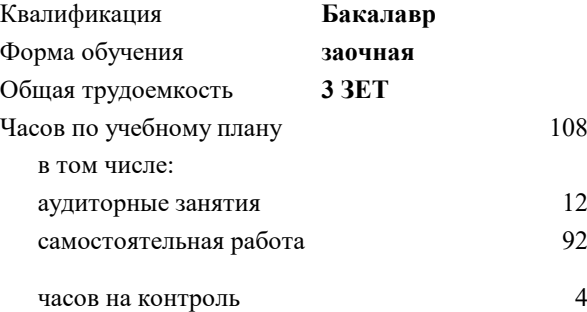

зачет 2 Формы контроля на курсах:

## **Распределение часов дисциплины по курсам**

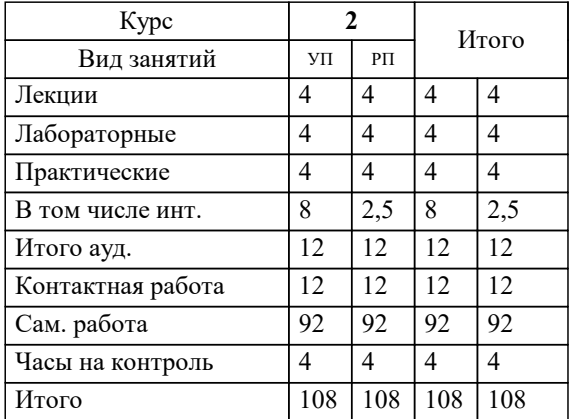

Программу составил(и): *к.т.н., доцент, Бушуев А.Н.*

Рабочая программа

# **Теплотехника**

Разработана в соответствии с ОС ВО:

Самостоятельно устанавливаемый образовательный стандарт высшего образования - бакалавриат Федеральное государственное автономное образовательное учреждение высшего образования «Национальный исследовательский технологический университет «МИСИС» по направлению подготовки 18.03.01 Химическая технология (приказ от 02.04.2021 г. № 119 о.в.)

#### Составлена на основании учебного плана:

18.03.01 Химическая технология, 18.03.01 22 ХимТехнология\_ПрПЭиУМ\_заоч.plx Химическая технология природных энергоносителей и углеродных материалов, утвержденного Ученым советом ФГАОУ ВО НИТУ "МИСиС" в составе соответствующей ОПОП ВО 30.11.2021, протокол № 35

Утверждена в составе ОПОП ВО:

18.03.01 Химическая технология, Химическая технология природных энергоносителей и углеродных материалов, утвержденной Ученым советом ФГАОУ ВО НИТУ "МИСиС" 30.11.2021, протокол № 35

# **Кафедра электроэнергетики и электротехники (Новотроицкий филиал)** Рабочая программа одобрена на заседании

Протокол от 09.06.2022 г., №6

Руководитель подразделения доцент, к.п.н. Мажирина Р.Е.

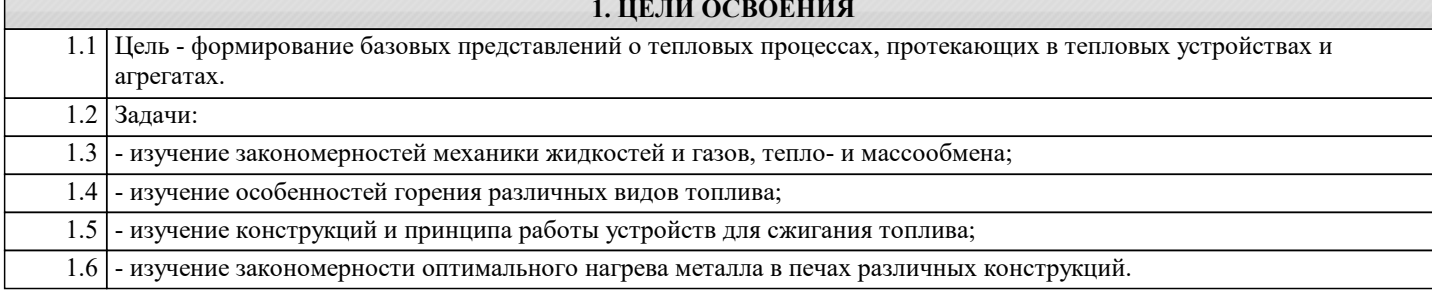

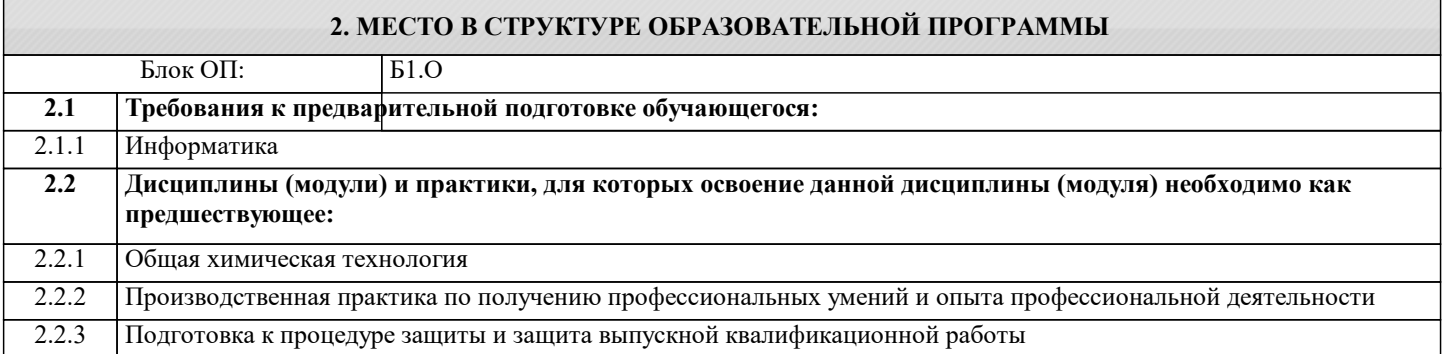

# 3. РЕЗУЛЬТАТЫ ОБУЧЕНИЯ ПО ДИСЦИПЛИНЕ, СООТНЕСЕННЫЕ С ФОРМИРУЕМЫМИ **КОМПЕТЕНЦИЯМИ**

ОПК-4: Способен обеспечивать проведение технологического процесса, использовать технические средства для контроля параметров технологического процесса, свойств сырья и готовой продукции, осуществлять изменение параметров технологического процесса при изменении свойств сырья, понимать принципы работы современных информационных технологий и использовать их лля решения залач профессиональной леятельности. проектировать и разрабатывать продукцию, процессы и системы

Знать:

ОПК-4-33 теоретические основы теплотехники (техническую термодинамику, тепломассообмен, гидрогазодинамику, теорию горения)

ОПК-4-34 основные законы, управляющие процессами получения и преобразования тепловой энергии, метолы анализа эффективности использования теплоты и метолы теплосбережения

ОПК-4-31 основные теплотехнические технологии в химических отраслях производства

ОПК-4-32 цифровые технологии, применяемые в теплотехнике и теплоэнергетике промышленных процессов

Уметь:

ОПК-4-УЗ производить теплотехнические расчеты промышленных энергетических установок и устройств

ОПК-4-У4 применять программное обеспечение и цифровые технологии в решении теплотехнических задач

ОПК-4-У1 оценивать параметры состояния термодинамических систем и эффективность термодинамических процессов

ОПК-4-У2 анализировать термодинамические процессы в теплотехнических устройствах, применяющихся в химических отраслях производства

Влалеть:

ОПК-4-В2 методами решения современных прикладных задач с использованием основных законов теоретических основ теплотехники и термодинамики

ОПК-4-В1 методами анализа эффективности термодинамических процессов металлургического и химического производства и управления интенсивностью обмена энергией в них

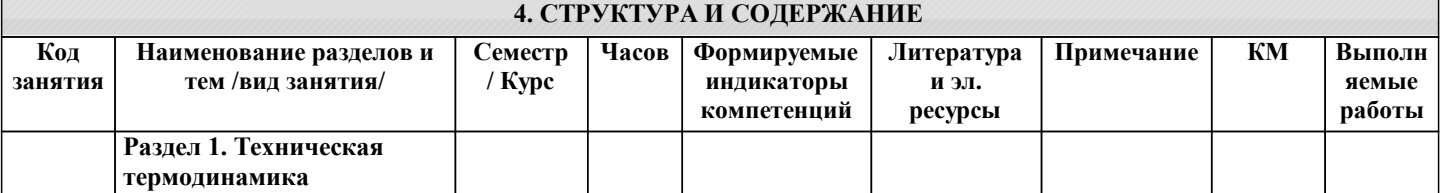

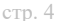

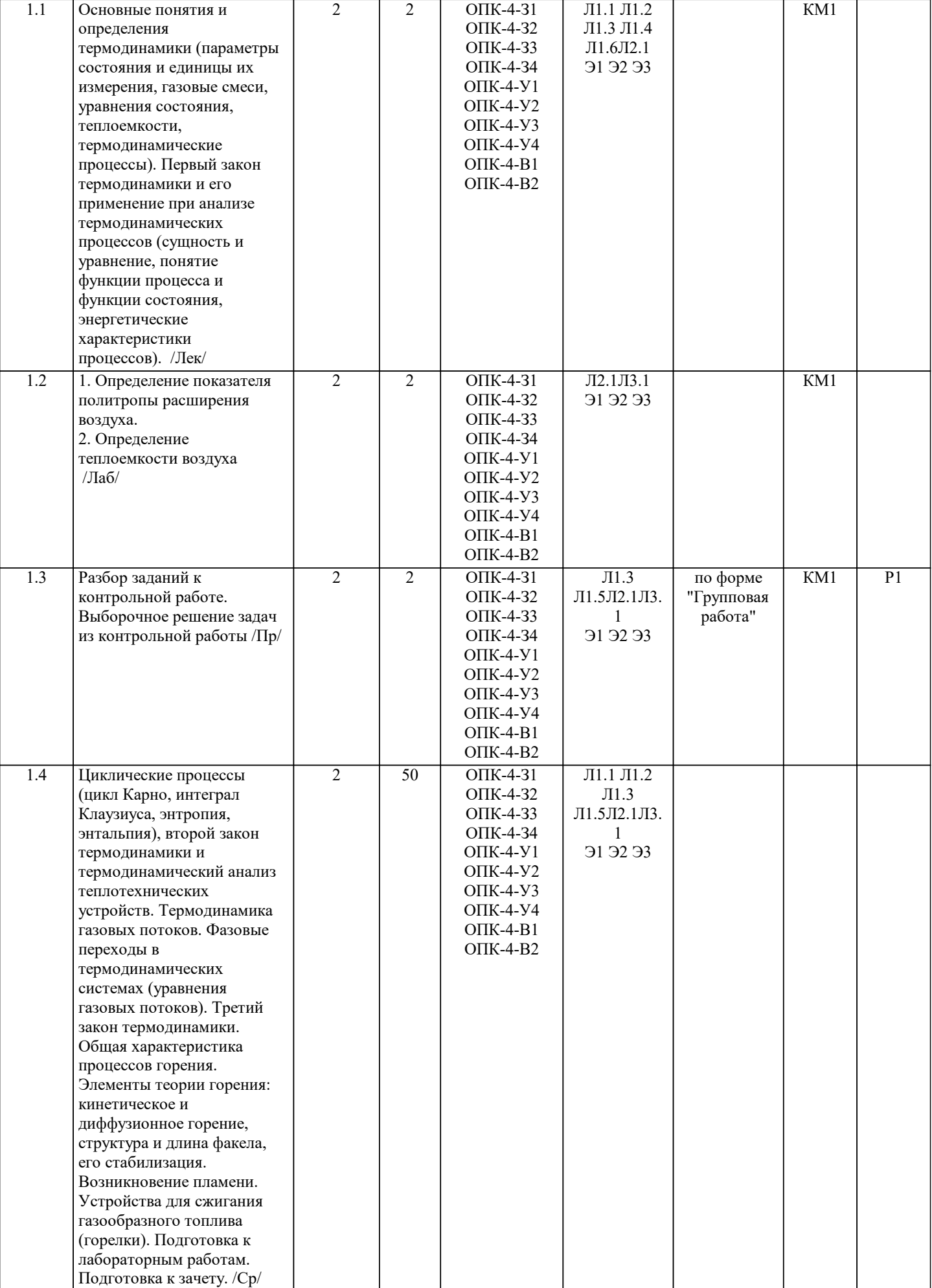

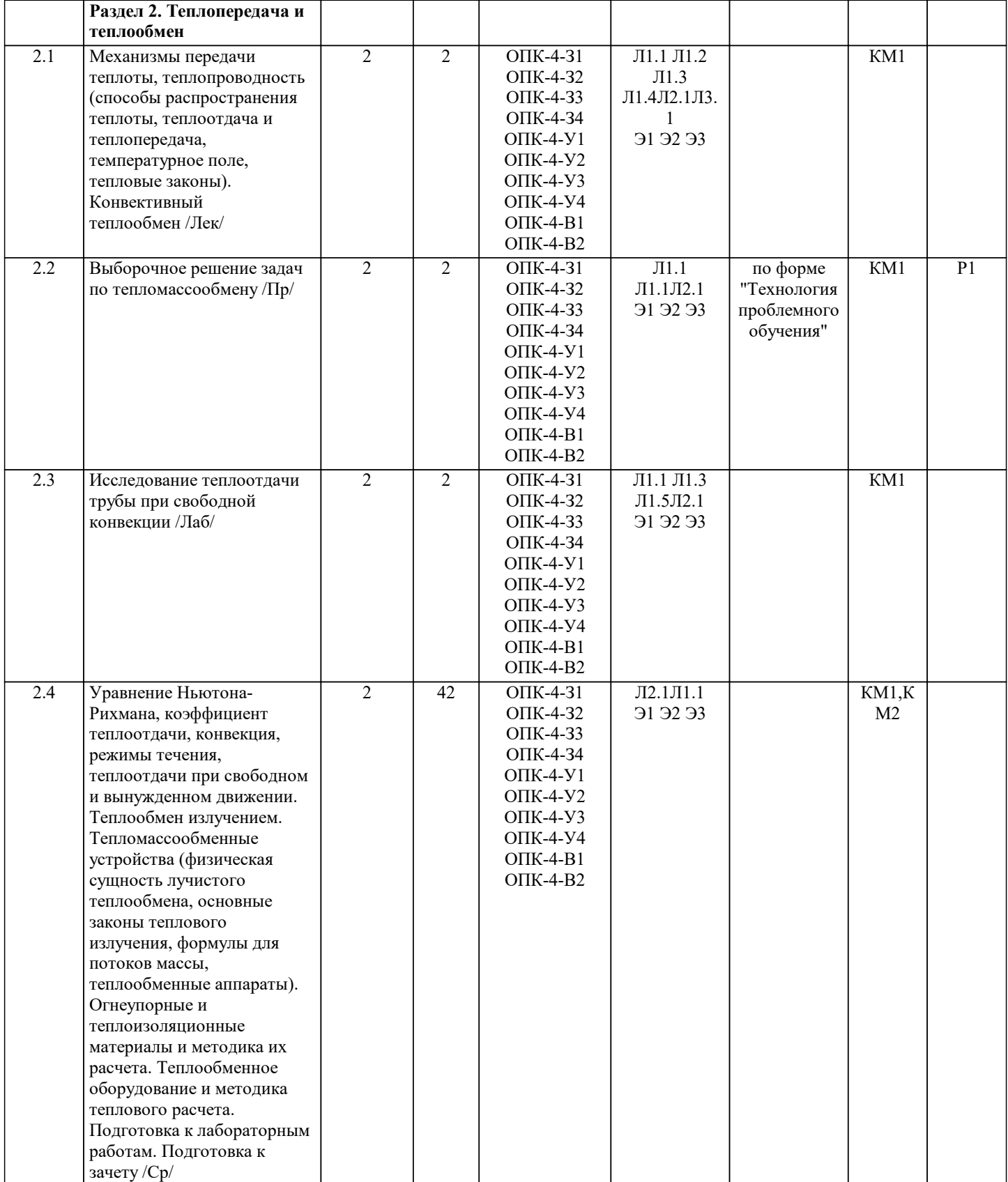

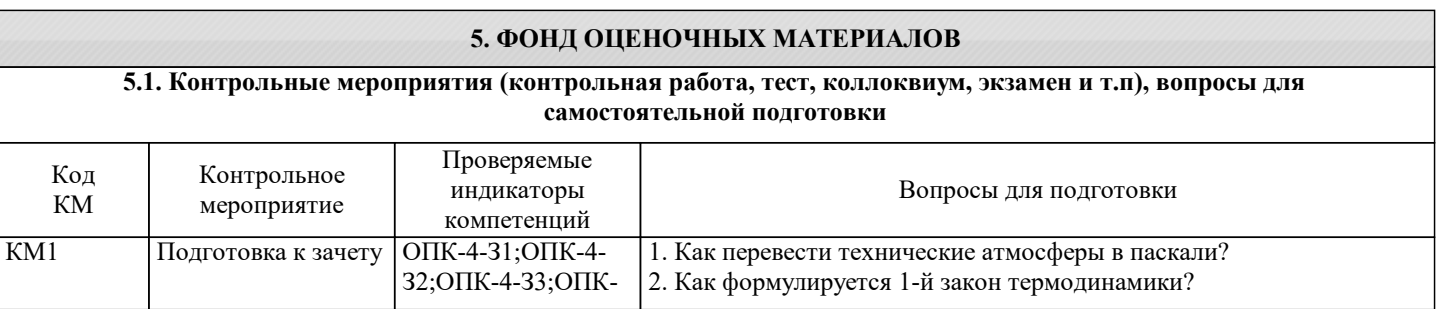

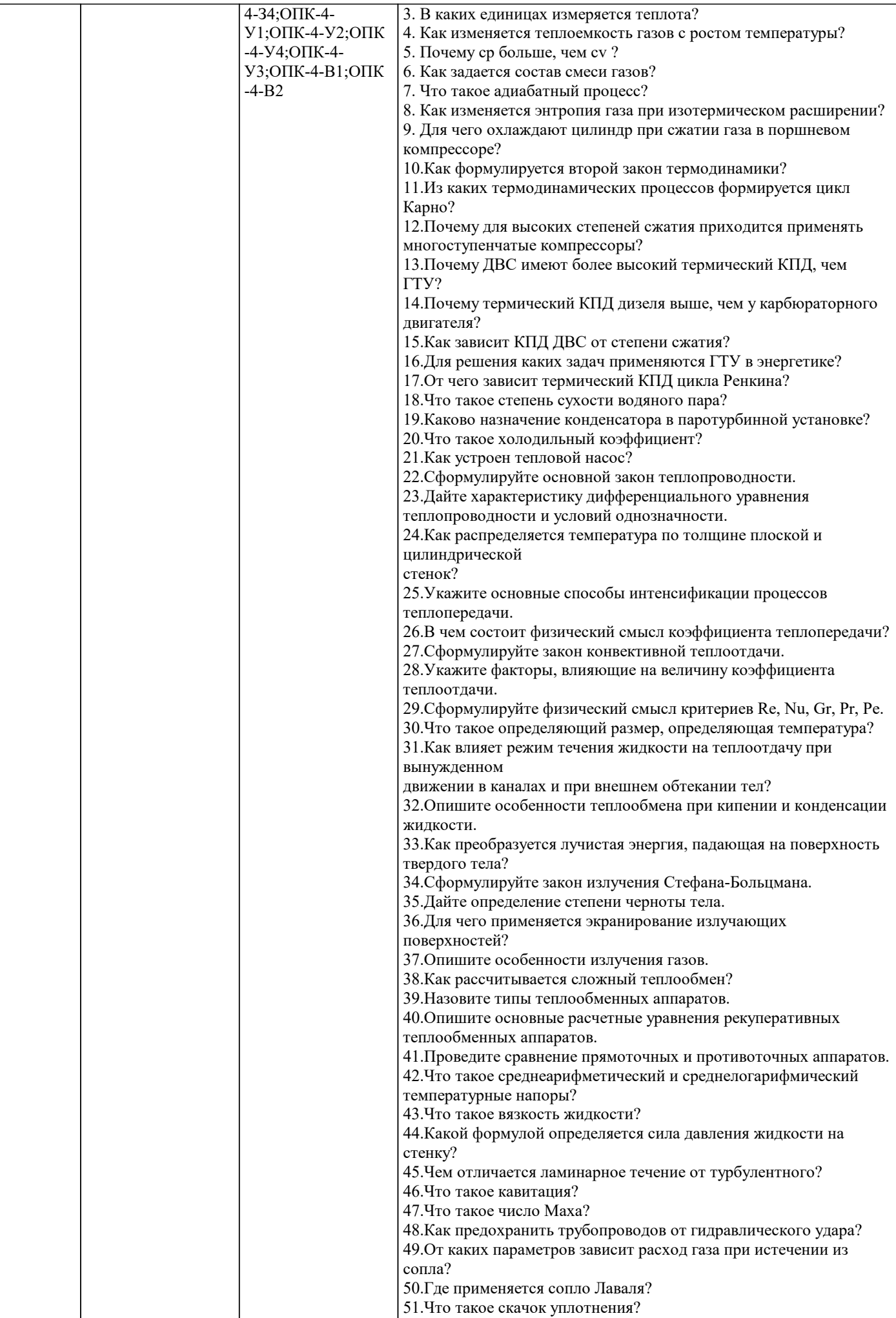

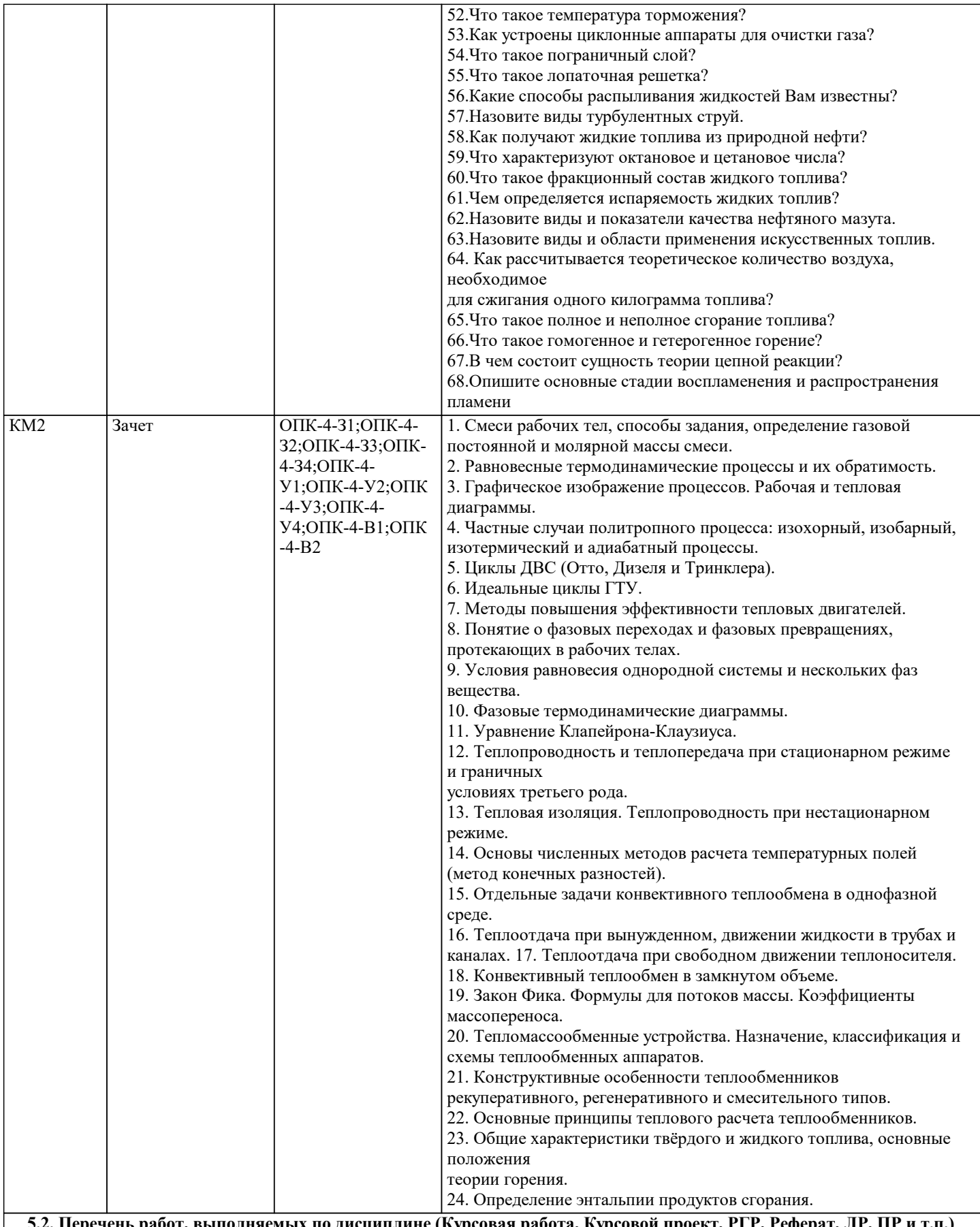

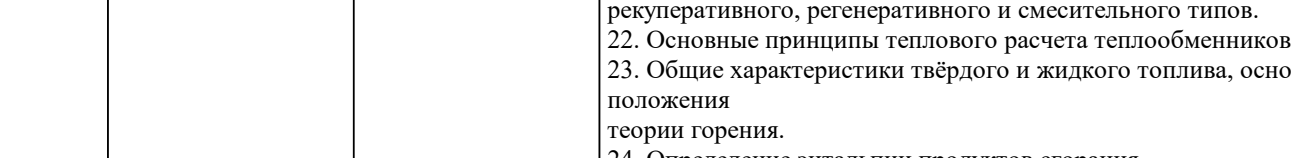

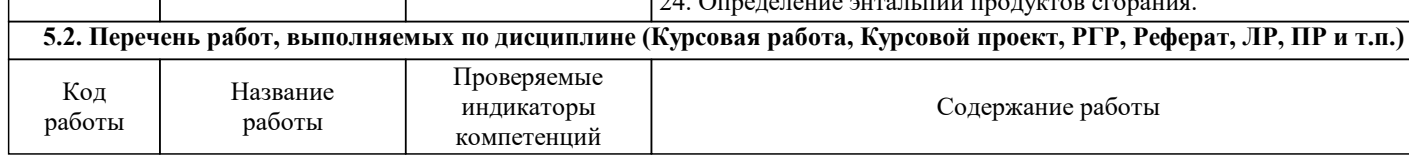

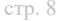

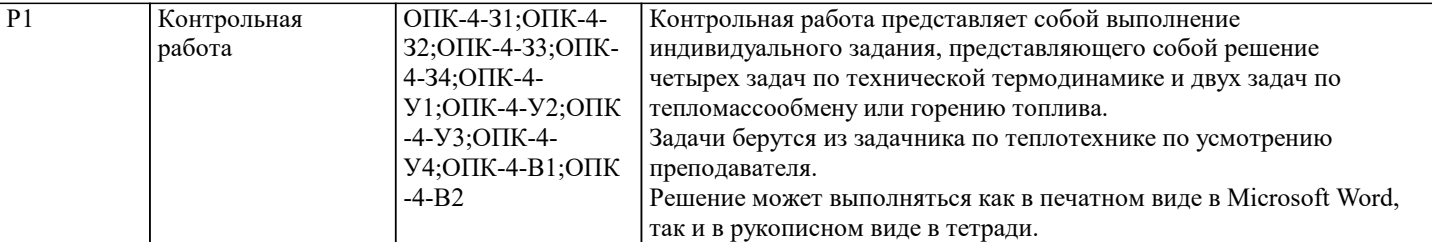

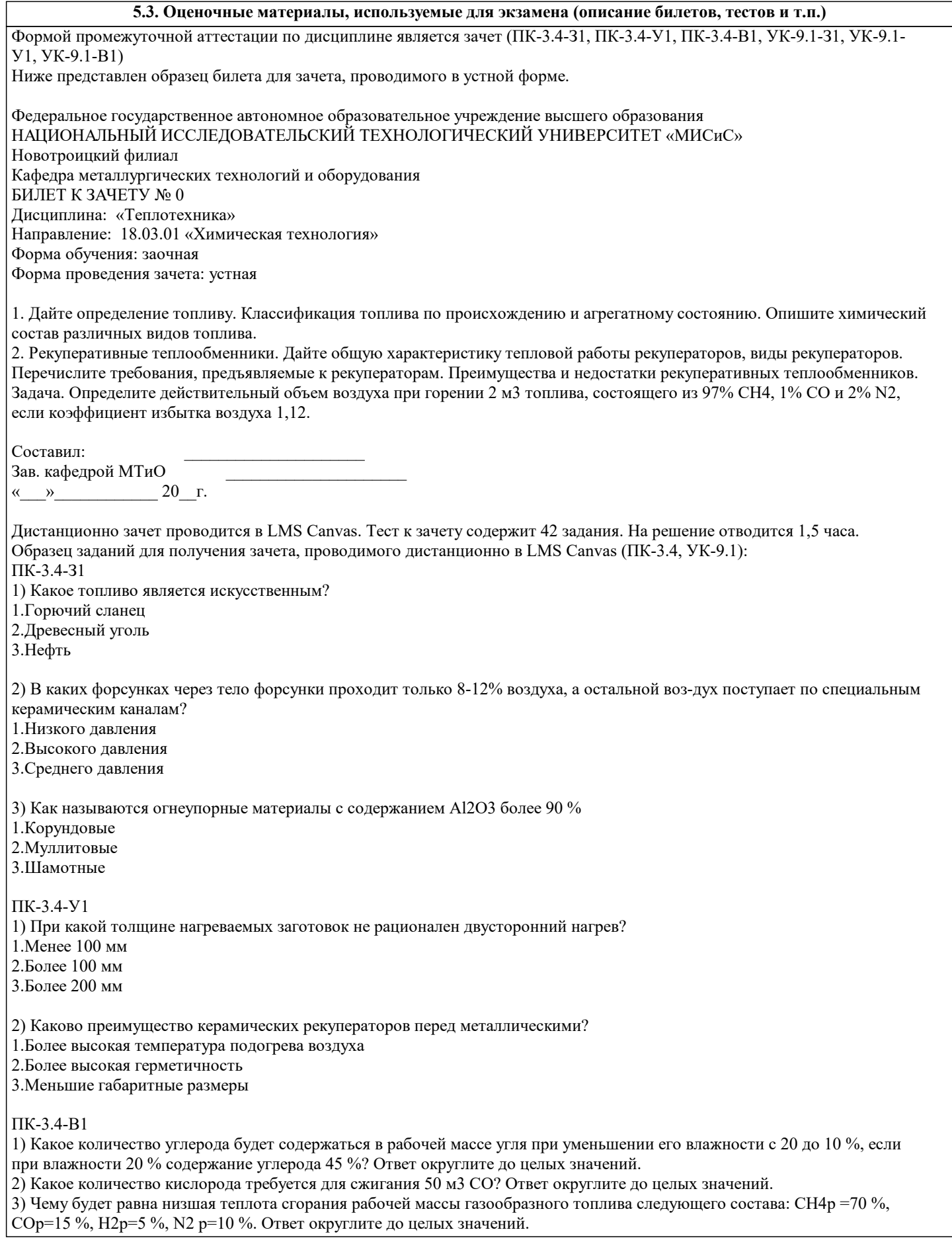

#### **5.4. Методика оценки освоения дисциплины (модуля, практики. НИР)**

При оценке результатов защиты отчетов по лабораторным работам используется бинарная система, которая предусматривает следующие результаты и критерии оценивания:

"Зачтено", если выполнены все задания лабораторной работы, студент ответил на все контрольные вопросы.

"Не зачтено", если студент не выполнил или выполнил неправильно задания лабораторной работы, студент ответил на контрольные вопросы с ошибками или не ответил на контрольные вопросы.

Критерии оценки ответов на зачете, проводимом в устной форме:

«Зачтено», если вопросы в целом раскрыты, но могут быть изложены недостаточно полно (не менее, чем на 60 %). Обучающийся показал способность самостоятельно мыслить, излагать содержание ответа.

«Не зачтено», если ответы на вопросы отсутствуют или раскрыты менее, чем на 60 %, подмена одного вопроса другим, наличие шпаргалки. Незнание основных понятий и положений темы.

Критерии оценки ответов на зачете, проводимом в дистанционной форме в LMS Canvas: Количество верных ответов - не менее 60 %.

## **6. УЧЕБНО-МЕТОДИЧЕСКОЕ И ИНФОРМАЦИОННОЕ ОБЕСПЕЧЕНИЕ**

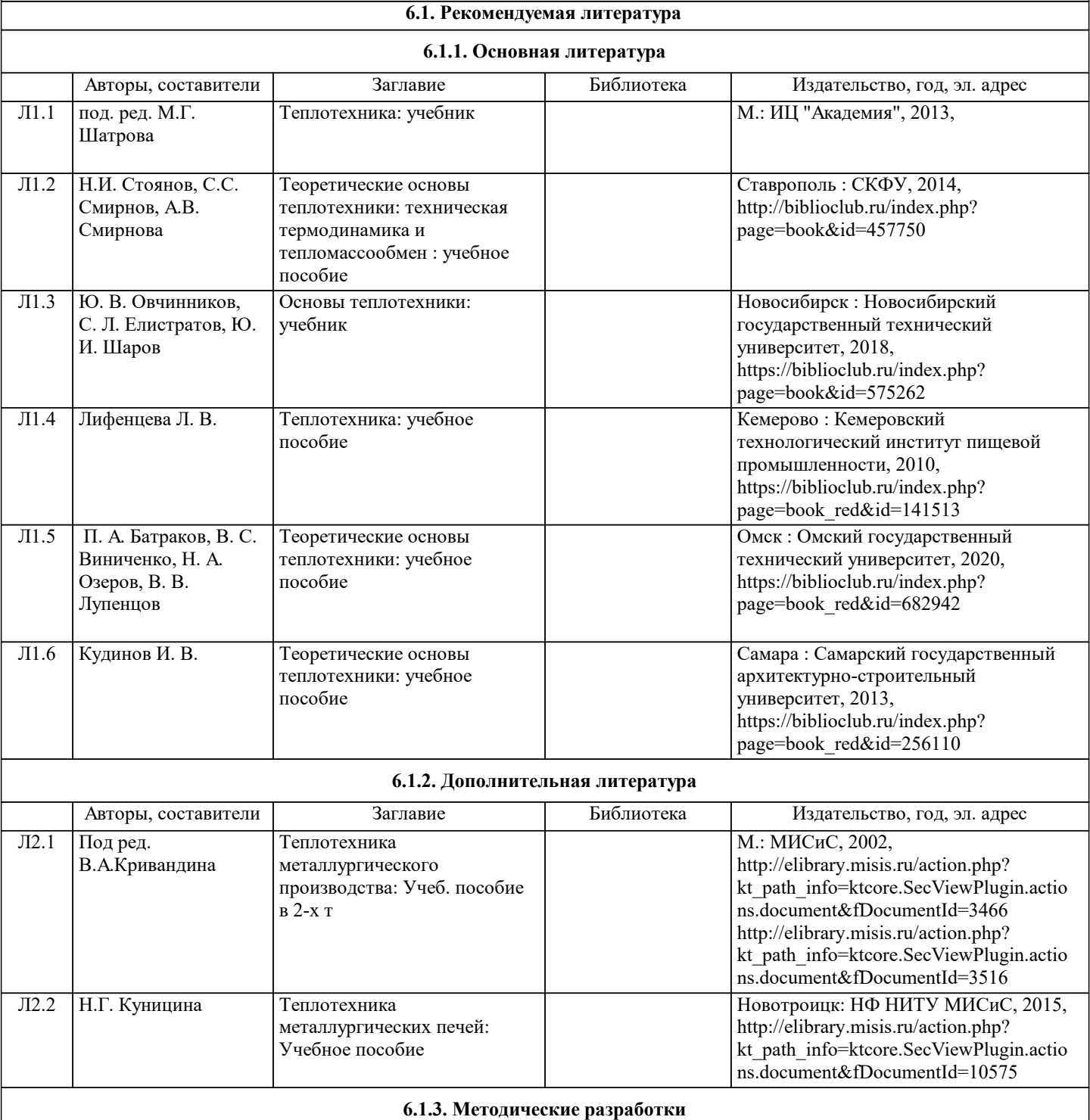

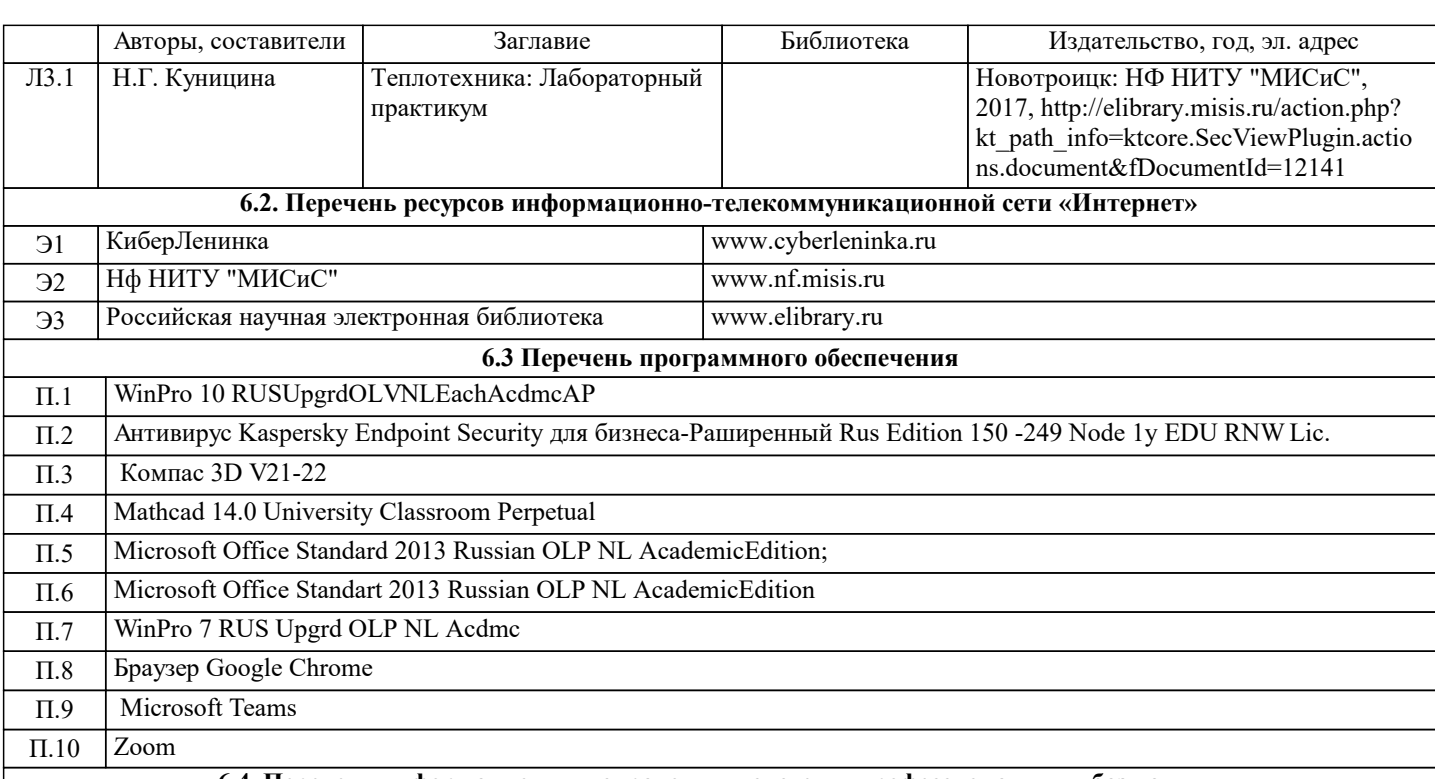

# 6.4. Перечень информационных справочных систем и профессиональных баз данных

## 8. МЕТОДИЧЕСКИЕ УКАЗАНИЯ ДЛЯ ОБУЧАЮЩИХСЯ

Освоение дисциплины предполагает как проведение традиционных аудиторных занятий, так и работу в электронной информационно-образовательной среде НИТУ «МИСиС» (ЭИОС), частью которой непосредственно предназначенной для осуществления образовательного процесса является Электронный образовательный ресурс LMS Canvas. Он доступен по URL адресу ... и позволяет использовать специальный контент и элементы электронного обучения и дистанционных образовательных технологий. LMS Canvas используется преимущественно для асинхронного взаимодействия между участниками образовательного процесса посредством сети «Интернет».

Чтобы эффективно использовать возможности LMS Canvas, а соответственно и успешно освоить дисциплину, нужно:

1) зарегистрироваться на курс. Для этого нужно перейти по ссылке ...Логин и пароль совпадает с логином и паролем от личного кабинета НИТУ МИСиС;

2) в рубрике «В начало» ознакомиться с содержанием курса, вопросами для самостоятельной подготовки, условиями допуска к аттестации, формой промежуточной аттестации (зачет/экзамен), критериями оценивания и др.;

3) в рубрике «Модули», заходя в соответствующие разделы изучать учебные материалы, размещенные преподавателем. В т.ч. пользоваться литературой, рекомендованной преподавателем, переходя по ссылкам;

4)в рубрике «Библиотека» возможно подбирать для выполнения письменных работ (контрольные, домашние работы, курсовые работы/проекты) литературу, размещенную в ЭБС НИТУ «МИСиС;

5) в рубрике «Задания» нужно ознакомиться с содержанием задания к письменной работе, сроками сдачи, критериями оценки. В установленные сроки выполнить работу(ы), подгрузить здесь же для проверки. Удобно называть файл работы следующим образом (название предмета (сокращенно), группа, ФИО, дата актуализации (при повторном размещении)). Например, Теплотехника Иванов И.И. БХТ-19 20.04.2020. Если работа содержит рисунки, формулы, то с целью сохранения форматирования ее нужно подгружать в pdf формате.

Работа, подгружаемая для проверки, должна:

- содержать все структурные элементы: титульный лист, введение, основную часть, заключение, список источников, приложения (при необходимости);

- быть оформлена в соответствии с требованиями.

Преподаватель в течение установленного срока (не более десяти дней) проверяет работу и размещает в комментариях к заданию рецензию. В ней он указывает как положительные стороны работы, так замечания. При наличии в рецензии замечаний и рекомендаций, нужно внести поправки в работу, подгрузить ее заново для повторной проверки. При этом важно следить за сроками, в течение которых должно быть выполнено задание. При нарушении сроков, указанных преподавателем возможность подгрузить работу остается, но система выводит сообщение о нарушении сроков. По окончании семестра подгрузить работу не получится;

6)в рубрике «Тесты» пройти тестовые задания, освоив соответствующий материал, размещенный в рубрике «Модули»;

7)в рубрике «Оценки» отслеживать свою успеваемость;

8)в рубрике «Объявления» читать объявления, размещаемые преподавателем, давать обратную связь;

9)в рубрике «Обсуждения» создавать обсуждения и участвовать в них (обсуждаются общие моменты, вызывающие вопросы у большинства группы). Данная рубрика также может быть использована для взаимной проверки;

#### 10)проявлять регулярную активность на курсе.

Преимущественно для синхронного взаимодействия между участниками образовательного процесса посредством сети «Интернет» используется Microsoft Teams (MS Teams). Чтобы полноценно использовать его возможности нужно установить приложение MS Teams на персональный компьютер и телефон. Старостам нужно создать группу в MS Teams. Участие в группе позволяет:

- слушать лекции;

- работать на практических занятиях;

- быть на связи с преподавателем, задавая ему вопросы или отвечая на его вопросы в общем чате группы в рабочее время с 9.00 до 17.00;

- осуществлять совместную работу над документами (вкладка «Файлы).

При проведении занятий в дистанционном синхронном формате нужно всегда работать с включенной камерой. Исключение – если преподаватель попросит отключить камеры и микрофоны в связи с большими помехами. На аватарках должны быть исключительно деловые фото.

При проведении лекционно-практических занятий ведется запись. Это дает возможность просмотра занятия в случае невозможности присутствия на нем или при необходимости вновь обратится к материалу и заново его просмотреть.